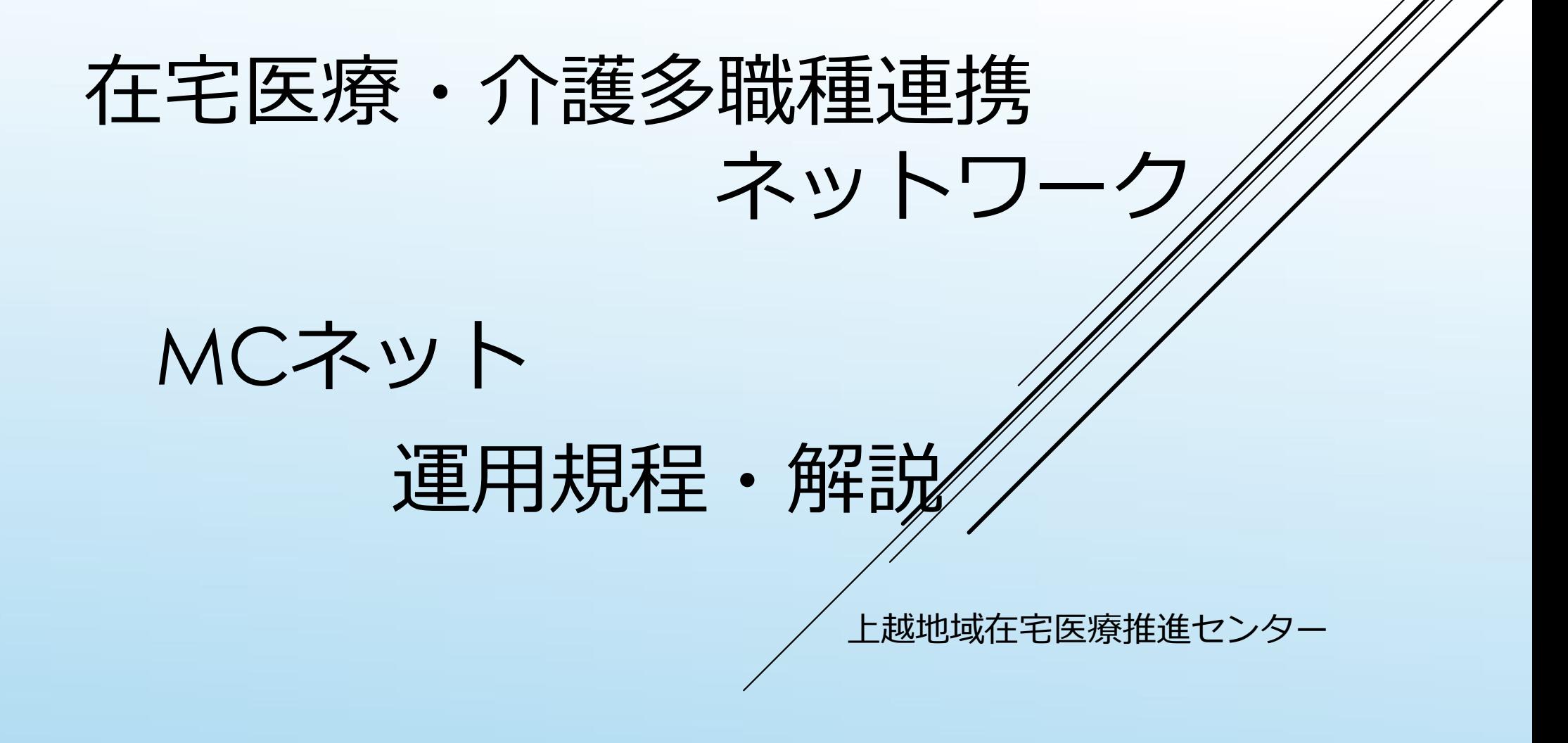

## MCネットの目的

▶患者(利用者)同意のもと診療所や病 院、介護関係事業所など多職種間で患 者(利用者)の医療・介護情報を共有 する。

# MCS (MCネット) 申し込む前に MCS (MCネット) 申し込む前<br>▶1 エンブレースの安全管理に関する情報提供<br>▶2 MCS運用管理規程<br>▶3 プライバシーポリシー の確認を

- ▶ 1 エンブレースの安全管理に関する情報提供
- 2 MCS運用管理規程
- 

の確認をお願いしま

MCネット運用規程と合わせて同意できることが前提ですので、 確認後MCネットの申し込みをお願いします。

#### MCネット運用規程・解説

- ▶ エンブレース株式会社の「MCS運用ポリシー」 (2019年度版)に準じて作成(p5~8) 上越地域MCネットグループに入る事業所の方々へのルールを作成 各事業所の MCS管理者が重要な役割 各事業所において細かな決め事などは個々で追加作成
- ▶ 「MCネット利用上の留意事項」 (p9~10)
- 解説

手順 利用開始までの流れ (p12) 基本設定(p13) 関係書類 (p  $15 \sim 23$ )

#### 利用開始までの流れ

- 1 MCネットに参加する事業所管理者と従業者とで 「業務安全保持に関する誓約書」を交わす(P6第7条) すでに守秘義務に関する誓約書を取り交わしている場合は、省略可 本誓約書は事業所で管理してください。
- 2 MCネット利用申込書を記入 (p15)
- 3 MCネット利用に係る連携守秘誓約書記入 (p 16

2と3の書類を上越地域在宅医療推進センター宛でに郵送

- 4 上越地域在宅医療推進センターでは、 2と3の書類を確認後、事業所管理者様のメールアドレスに 「MCネット一括登録代行申込書」(p17)をメール送信
- 5 MCネットを利用する事業所 施設情報、スタッフ情報を入力の上返信してください。 一人につき1メールアドレスが必要です。 5 MCネットを利用する事業所<br>施設情報、スタッフ情報を入力の上返信してください。<br>**一人につき1メールアドレスが必要です。**<br>谷録が終了<br>事務局よりメールにて事業所管理者へ仮パスワードの入った<br>MCネット一括登録代行申込書を送る<br>7 個人個人がMCSに仮パスワードで入りパスワードを変更<br>8 MCネットグループの作成・各事業所グループの作成
- 6 登録が終了

事務局よりメールにて事業所管理者へ仮パスワードの入った MCネット一括登録代行申込書を送る

- 
- 8 MCネットグループの作成・各事業所グループの作成

#### 利用者様のMCネット同意書について

- ▶現在MCネットで共有している患者(利用者)様には、既に同意をとっ て連携している
- ▶同意書を保管している介護支援専門員、医療職様へ

「MCネットシステムの変更について」文書にて説明

不満なし→新たに同意をとる必要はない

異議などの申したてがあった場合

→再度説明と新たに同意書の記入必要

- ▶ 尚、 MCネットシステムの変更について説明を行ったら、既存の徇意 書に明記するなどわかるようにしておく(例:MCSの説明済)
- ▶ 今後、新たに連携を開始する場合は必ず「MCネット利用についての同<br>- 意 I にサインが必要 (包括同意はここでは認めない) 意」にサインが必要 (包括同意はここでは認めない)

最後に

- 1 がんぎネットに書類関係を掲載
- 最後に<br>1 がんぎネットに書類関係を掲載<br>2 新しいシステムへは9月中の移行目指す<br>それまでは、現MCネットのご利用は可能<br>申し込み締め切り8月16日(月曜日) それまでは、現MCネットのご利用は可能 申し込み締め切り8月16日 (月曜日)
- 3 患者・家族の参加については今後移行が済み次第検討

ご理解ご協力お願いします。

### 分からないことがあれば連絡を!!

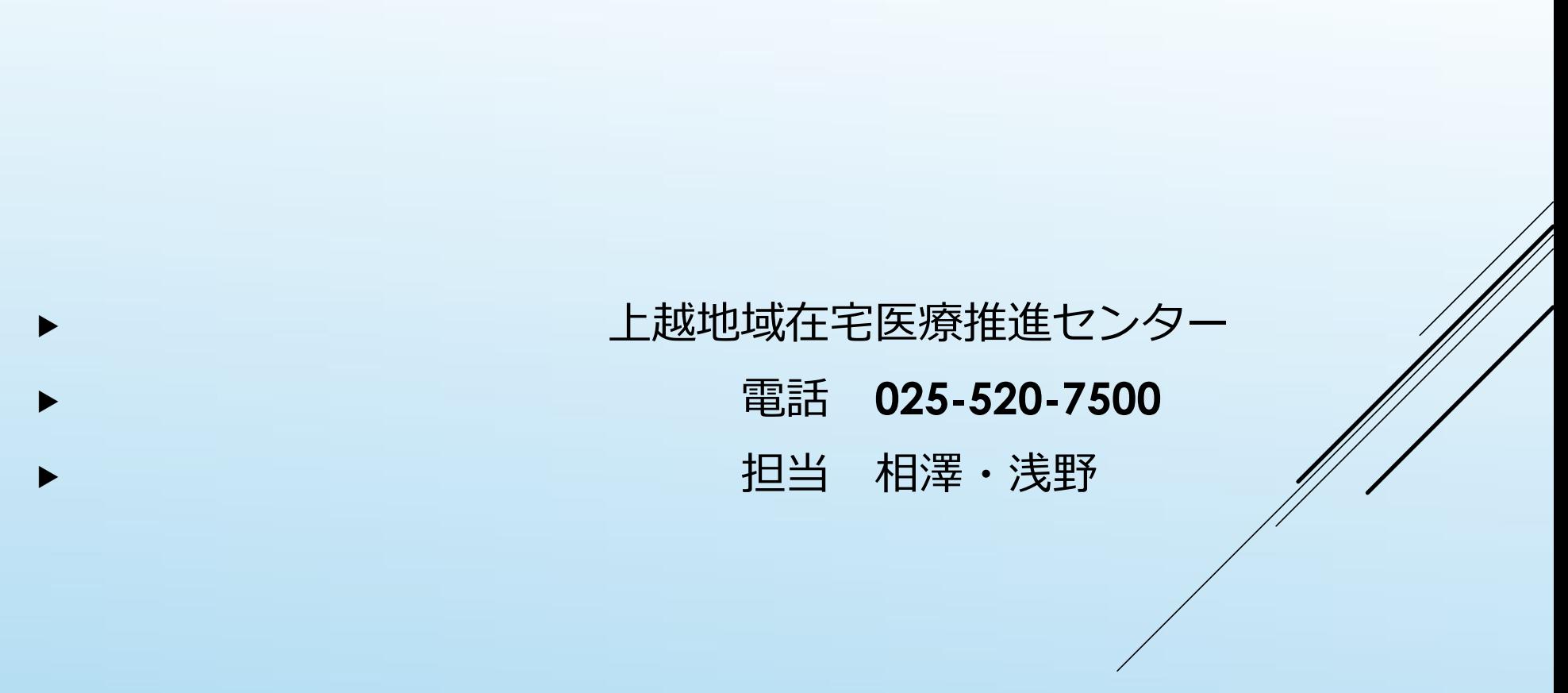